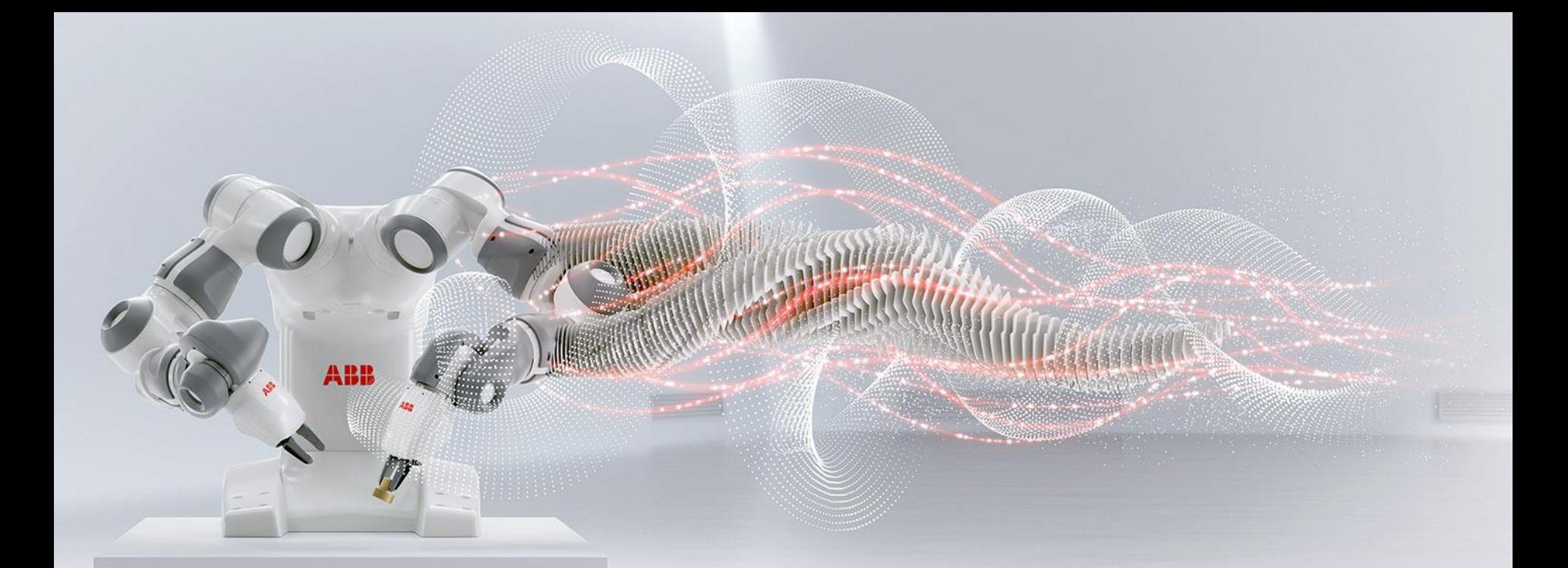

**FOR ABB CUSTOMERS** 

# **ABB Drives training**

How to register to e-learning courses

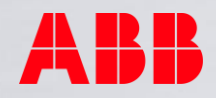

## **ABB Drives e-learning courses**

This document shows how ABB customers can get access to the e-learning management system and study already enrolled courses.

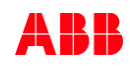

## **ABB Drives Enrolling to e-learning courses via www**

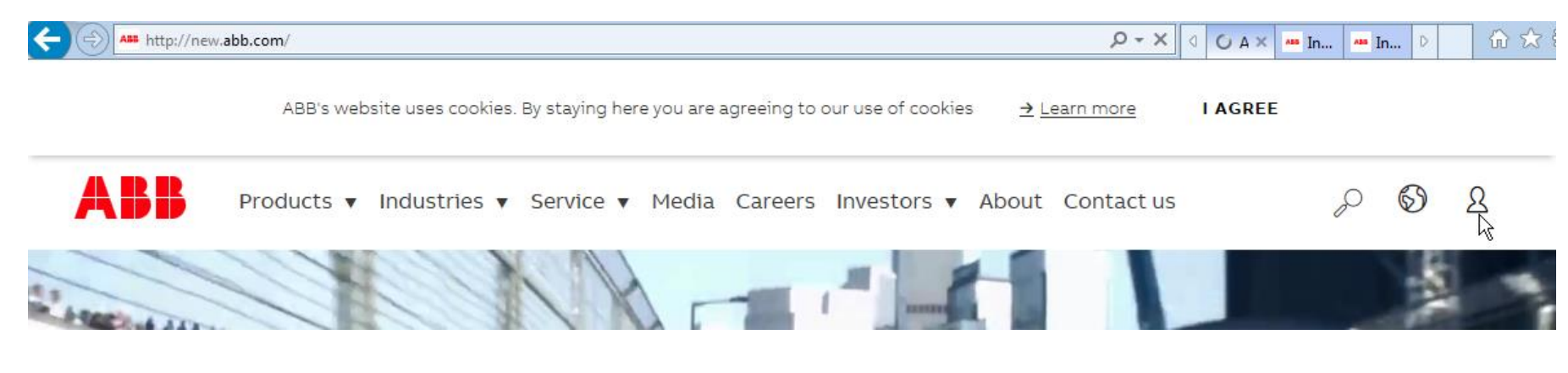

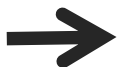

Go to www.abb.com main page and click the person symbol.

## **— ABB drives Enrolling to e-learning courses**

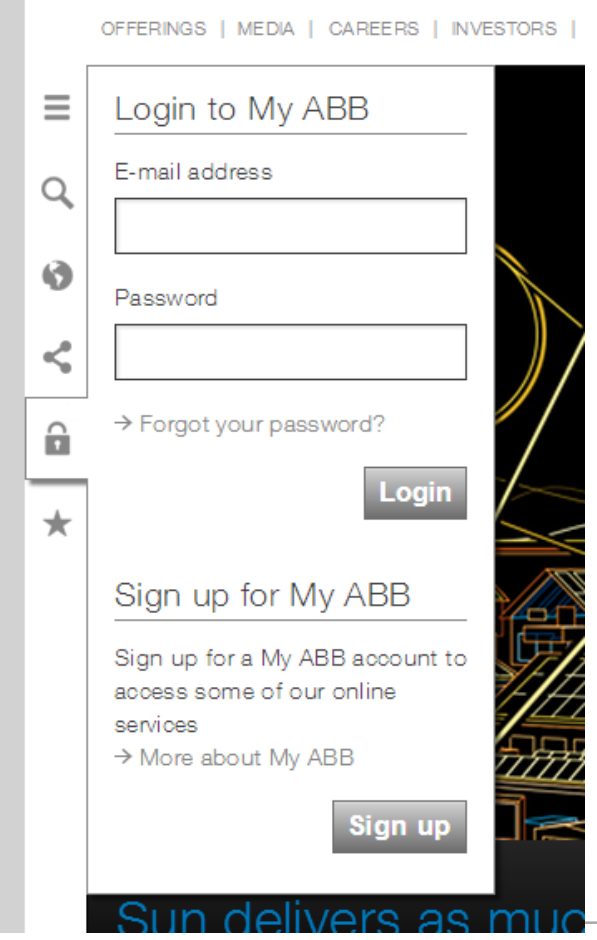

Sign up for My ABB if you haven't got a password previously.

## **— ABB drives Enrolling to e-learning courses via www**

HOME | OFFERINGS | MEDIA | CAREERS | INVESTORS | ABOUT | CONVERSATIONS

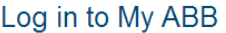

You can sign up for a My ABB account which can be used to access some of our online service Fields marked with \* are mandatory.

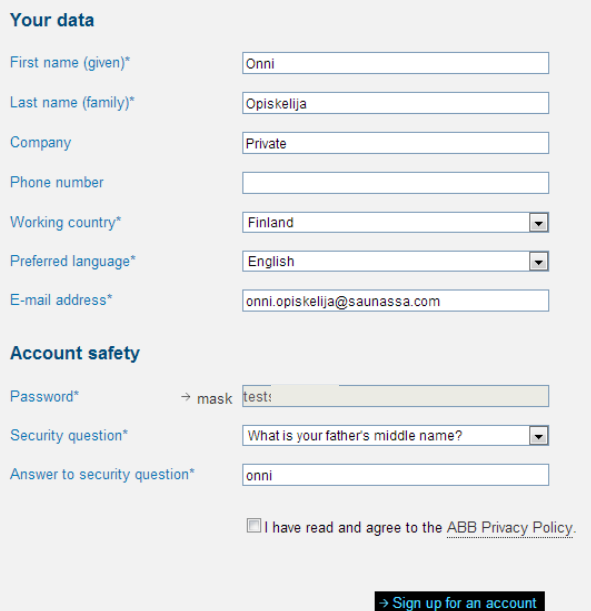

Give the required information and sign up. It is preferable to sign in from own company email. It may affect on courses visibility and access rights.

## **ABB drives Enrolling to e-learning courses via www**

HOME | OFFERINGS | MEDIA | CAREERS | INVESTORS | ABOUT | CONVERSATIONS | MY ABB

Power and productivity<br>"for a better world

## Welcome, Onni Opiskelija

You need to activate your new account to start using the services available on www.abb.com!

Onni Opiskelija Name onni.opiskelija@saunassa.com E-mail Phone

To activate your www.abb.com account go to your registered mailbox, open the email from MyABB and click on the activation link in the email.

If you haven't received any email please check your spam folder or resend the activation email.

Activate your account as instructed in the email which you receive.

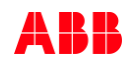

# **ABB Drives Enrolling to e-learning courses via www**

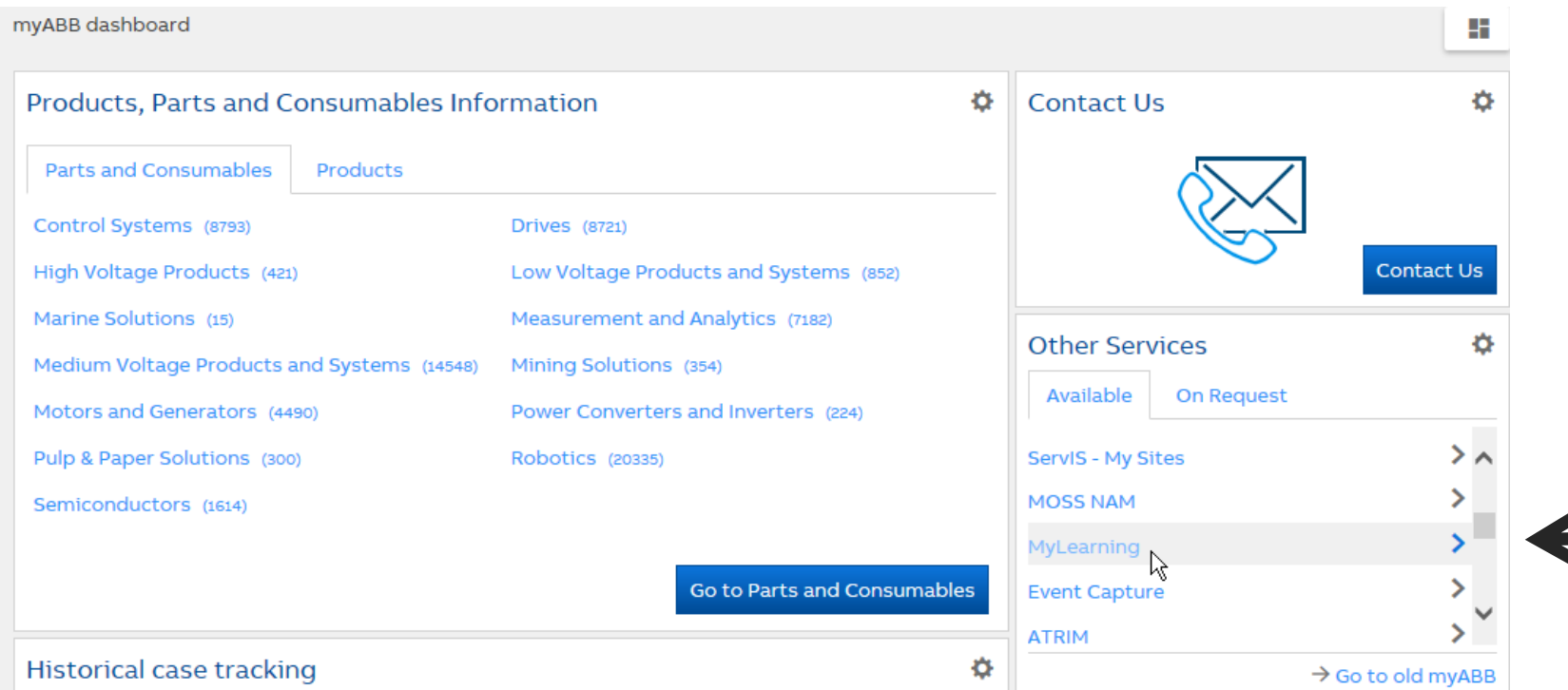

## After signing in go to MyLearning

## **ABB drives Enrolling to e-learning courses via www**

HOME | OFFERINGS | MEDIA | CAREERS | INVESTORS | ABOUT | CONVERSATIONS | MY ABB

### **ABB Learning Online**

Welcome to the ABB single point of entry website for ABB learning.

Please select the relevant link for the training you are looking for. Should your product area not be listed, then please select the Main Training Portal.

#### **Main Training Portal**

 $\rightarrow$  Main Training Portal All courses globally

#### **Specific Portals**

- $\rightarrow$  Low Voltage Drives E-Learning For partners outside USA
- $\rightarrow$  Measurement Products Training For all students globally

#### Go to Main Training Portal

Power and productivity for a better world<sup>™</sup>

Search

 $\rightarrow$  OK

Products & Services only

+ Rate this page

+ Share this page

#### **Contact us**

Page information:

 $\rightarrow$  TP Support

 $\rightarrow$  Drives Training USA Drives, PLC & Motion training for students in the USA

## **ABB drives Enrolling to e-learning courses via www**

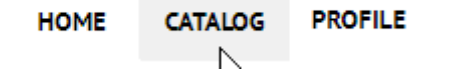

- Search the class or curriculum from the catalog or use a link provided to you .
- Then click register.
- If it is a priced training, you need to give invoicing details via shopping cart and wait for administrator confirmation before you can study.

## **ABB drives e-learning courses via www**

## **ABB** MyLearning

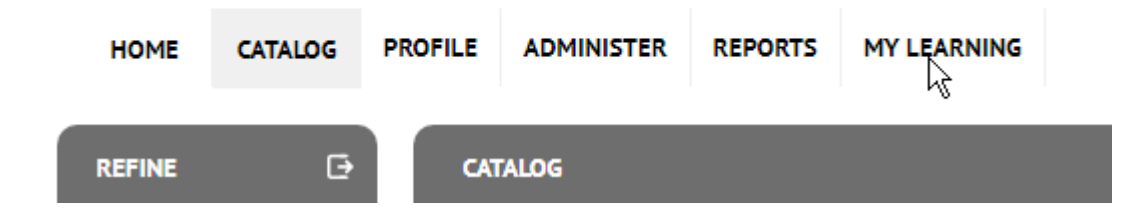

- You see the enrolled e-learning courses under My learning
- Once training completed, you can review the content afterwards by selecting "completed" from Refine symbol.

# ABB